ZIGBEE CONTROL UNIT C4 REFERENCE MANUAL

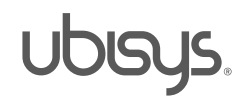

<span id="page-1-0"></span>Thank you for purchasing the ubisys ZigBee Control Unit C4.

You have decided for a high-quality product with first-rate support!

This reference manual provides operating and maintenance instructions, interface specifications, command references and more. It is primarily intended for system integrators, not end-users.

An installation guide specific to your region is available as a separate document and is included in printed form in the product package.

If you have any questions or need additional support, please visit the support pages that best fit your background:

If you are a consumer (private household) or installer, please visit the Smart Home support pages at <http://www.ubisys.de/en/smarthome/support.html> for contact details.

As a commercial customer, please visit the Engineering support pages at <http://www.ubisys.de/en/engineering/support.html> for contact details.

Copyright© 2014 ubisys technologies GmbH, Düsseldorf, Germany. All rights reserved.

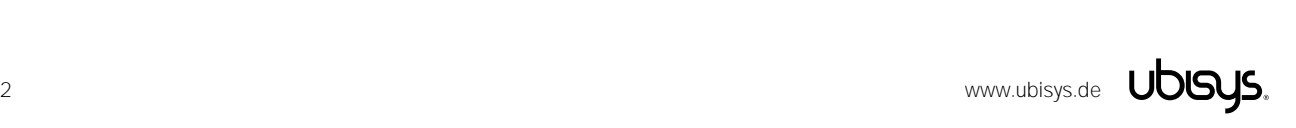

<span id="page-2-0"></span>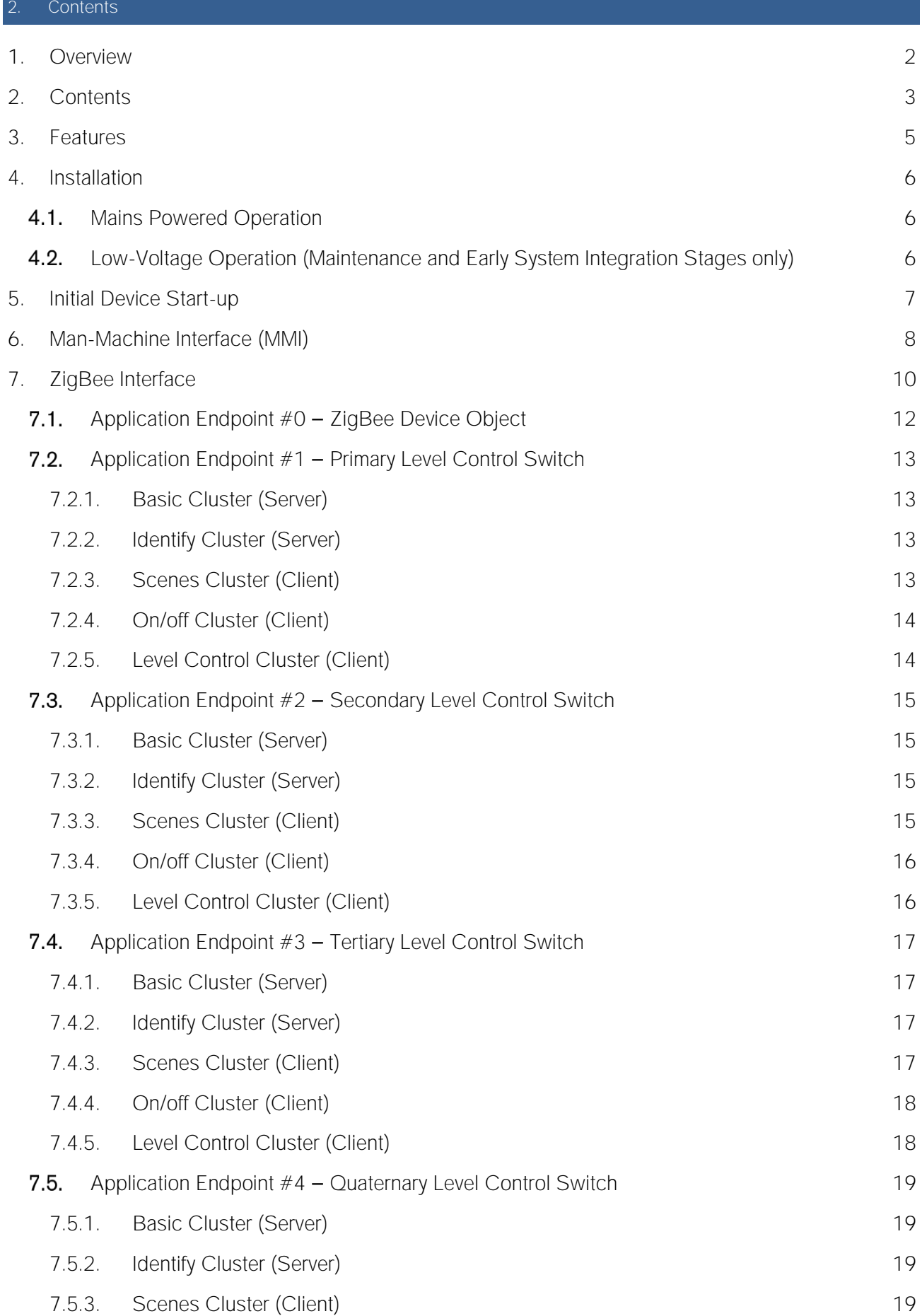

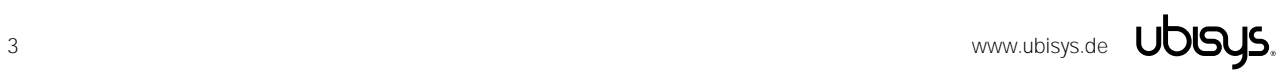

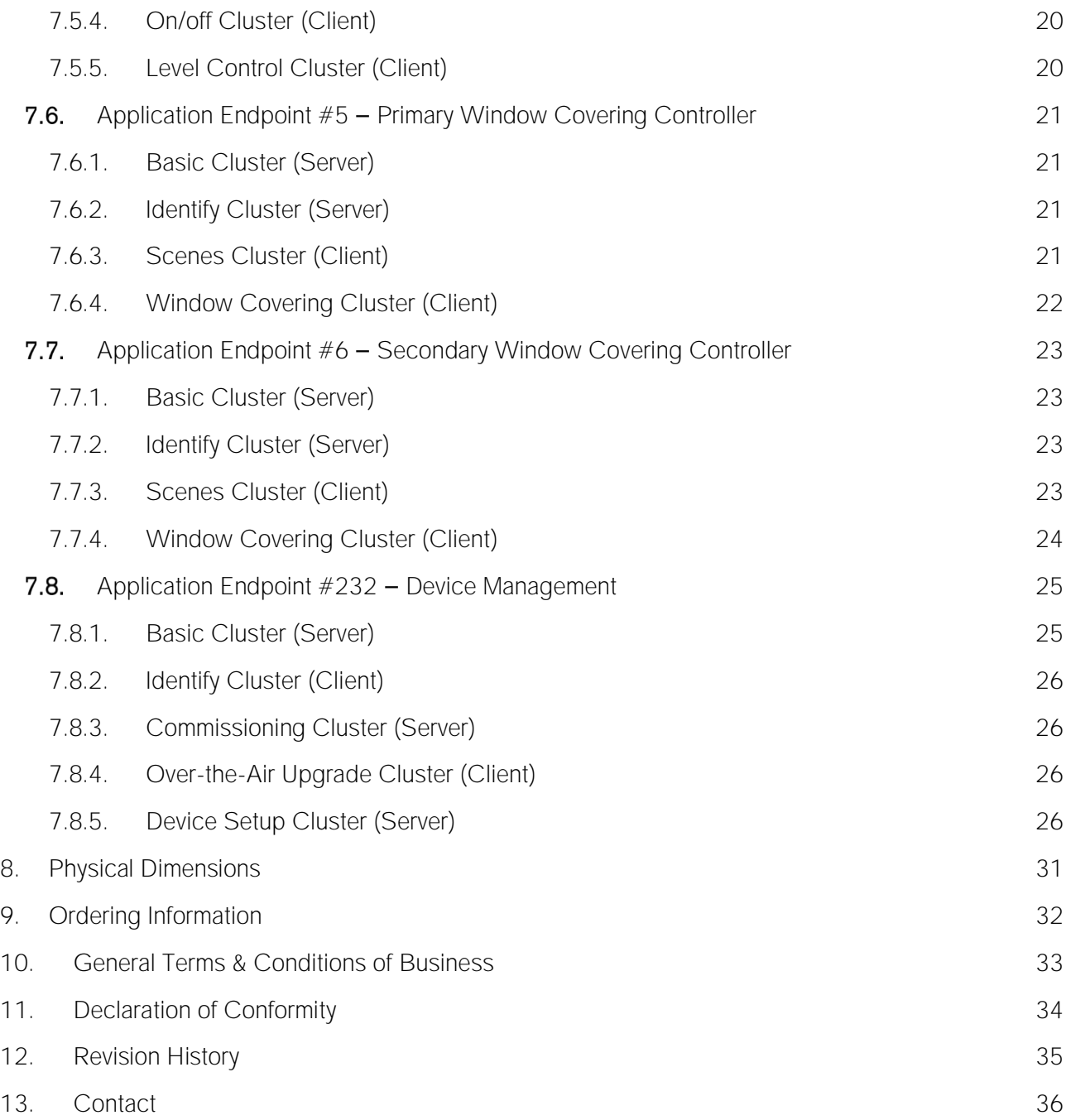

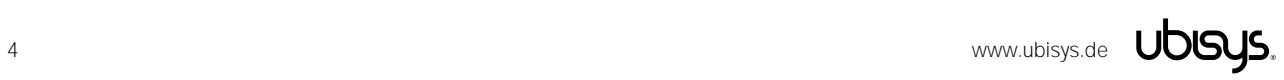

#### <span id="page-4-0"></span>**Features**

- ZigBee Control Unit for up to four inputs with integrated ZigBee Router functionality
- Four configurable 230V ~ inputs, can be individually set-up as on/off, level control, window covering controller and scene selector switches use with momentary or stationary switches
- Reliable, unattended, maintenance-free operation; designed for in-wall flush-mounting
- Made in Germany using high-quality, enduring parts for many years of life expectancy
- Low power dissipation: 0.3W
- On-board MCU: Advanced 32-bit ARM micro-controller running at 48MHz with 64KB SRAM
- On-board PHY: Texas Instruments CC2520, 5dBm transmit power, -98dBm receiver sensitivity
- On-board inverted-F antenna
- Leverages ubisys IEEE 802.15.4 MAC and ZigBee stack for best-in-class reliability and performance
- Supports all channels in the 2.4 GHz band, i.e. channels 11-26 as per IEEE 802.15.4
	- o Primary channel set =  $\{11, 15, 20, 25\}$
	- o Secondary channel set =  $\{12, 13, 14, 16, 17, 18, 19, 21, 22, 23, 24, 26\}$
- Works under the ZigBee 3.0 common profile (former ZigBee Home Automation Profile ID)
- Supports joining centralized and distributed security networks as router
- Supports forming simple centralized security networks as Coordinator and Trust Center
- Supports forming distributed security networks as router
- Three pre-configured Trust Center Link-Keys for joining:
	- o Global Default Trust Center Link-Key ("ZigBeeAlliance09")
	- o Global Distributed Security Link-Key (ZLL pre-certification key by default, others upon request)
	- o Device-individual link-key derived from installation code
- Includes 128-bit installation code for secure joining (text and QR barcode)
- Extended neighbour table with up to 78 entries for routers and end-devices more than three times the capacity required by the standard (25)
- Extended routing table with up to 96 entries for ad hoc and many-to-one routes nearly ten times the capacity required by the standard (10)
- Extended buffering for sleeping end-devices with up to 24 buffers 24 times the capacity required by the standard (1)
- Extended APS duplicate rejection table with up to 64 slots 64 times the capacity required by the standard (1)
- Extensive transmit and receive queues for optimum through-put and minimum packet drop rate
- Reliable and scalable network-wide broadcasts featuring passive acknowledgments
- Reliable packet forwarding with automatic network-level retries
- Very sophisticated routing algorithm for reliable ad hoc routing avoids routing loops even in case of concurrent route requests with overlapping source/destination
- Firmware upgradable over-the-air during normal operation using ZigBee OTA Upgrade Cluster
- Man-Machine-Interface: A push-button and a LED for network steering, factory reset etc.
- OEM and customized versions available upon request
- Ready for the upcoming ZigBee 3.0 release (will be offered as free OTA upgrade image)

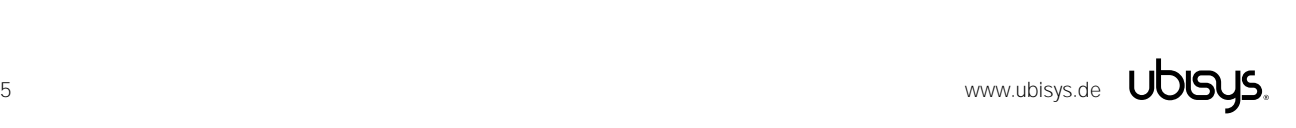

#### <span id="page-5-1"></span><span id="page-5-0"></span>4.1. Mains Powered Operation

Please refer to the hardware installation guide, which was included in the product package. It provides detailed installation instructions.

#### <span id="page-5-2"></span>**4.2.** Low-Voltage Operation (Maintenance and Early System Integration Stages only)

Instead of applying dangerous mains voltage to the control unit C4, you may connect a low-voltage DC source (e.g. 12V=, 24V=, 48V=) to the supply lines of C4. Its built-in universal power supply is able to operate from both kinds of supplies, direct and alternating current. This can be useful during maintenance or early stages of system integration. In this mode, the ZigBee interface is operational and you can run OTA firmware upgrades, for example. However, the inputs are non-operational.

For DC operation (laboratory use), connect the DC ground (OV, "minus", negative) of your power supply to the phase input of  $C4$  (marked "L", brown) and the DC supply voltage  $(12...48VDC,$  "plus", positive) to the neutral input of C4 (marked "N", blue). Once powered, you should observe the normal device start-up behaviour (the green LED will flash a few times).

If you are not using a safe low-voltage power-supply, utilizing the services of a professional installer/electrician is imperative.

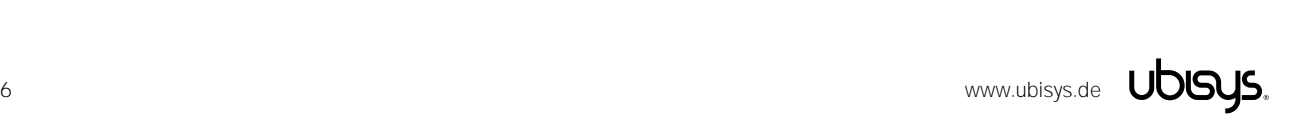

#### <span id="page-6-0"></span>5. Initial Device Start-up

The device will search for an open ZigBee network to join when you first apply power to it.

Open the ZigBee network for joining and then power-up the device.

C4 will blink quickly to indicate a search in progress. Once a search cycle is complete it will either blink five times slowly to indicate it has joined a network, or blink three times quickly to indicate a joining failure - for example no network found, not permitted onto the network, etc. It will continue to search for a network in case of failure.

Subsequently, when the device is power-cycled, it will blink five times slowly to indicate it is operating as a router on the network, ten times slowly to indicate that it is operating as a coordinator and trust center or blink quickly to indicate it is searching for a network to join. When commissioned, the router's LED will remain off after the five/ten blink cycles during normal operation. Afterwards, it will turn on only for as long as it is permitting other devices to join the network.

After reboot, if the device is properly commissioned, it resumes operation doing a "silent rejoin", i.e. it does not broadcast a device announcement in this case. After joining a network, the device will prolong the joining window by three minutes via a fresh ZDO permit joining request<sup>1</sup>.

<sup>&</sup>lt;sup>1</sup> Stretching the joining duration is done in products with ubisys ZigBee Stack version 1.48 or above.

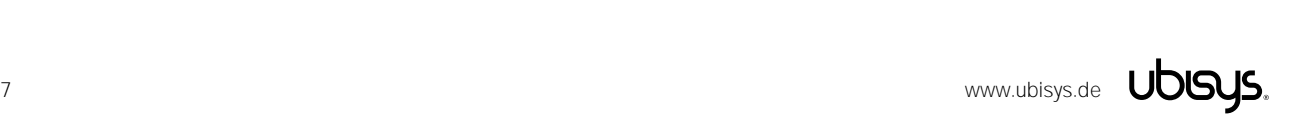

-

#### <span id="page-7-0"></span>6. Man-Machine Interface (MMI)

C4 offers a push-button behind a tiny hole in the front-face of the device, as well as a LED right next to it<sup>2</sup>. This man-machine interface provides access to a menu.

To enter the menu, press and hold the push-button for more than a second until you see three short flashes followed by a sequence of one blink, pause, one blink, pause, etc. This indicates that you have successfully entered the menu. With each short button press (less than a second), you advance through the menu. For example, pressing the button once brings you to the second menu item, which C4 indicates by two blinks, pause, two blinks pause, etc. Once you have reached the menu item that you want to run, press and hold the button for more than a second to execute the selected item. The exact meaning of each menu item depends on the particular device and may vary from firmware version to firmware version.

Menu Item # Operation 1 ZigBee Commissioning: Network Steering While in this mode a single press on the button instigates ZigBee Network Steering ("EZ-mode"). If the device is on a network it will open the network for new devices for three minutes, otherwise it will attempt to join an open network. 2 ZigBee Commissioning: Finding & Binding Instigates the ZigBee Finding & Binding procedure ("EZ-mode") on an initiator or target endpoint. Target endpoints will enter identify mode for three minutes. Initiator endpoints will query targets and create suitable bindings to these targets. After leaving the menu in this mode, the first button press starts the selection of the endpoint and each subsequent press (within half a second) increments the endpoint number. Once the desired endpoint is reached, wait for the LED to blink the selected number of times. Then, press a single time to accept the selection or wait for three seconds to cancel the command. The LED will blink one time to confirm an affirmative choice, or two times to indicate the request has been cancelled. 3 ZigBee Commissioning: Clear Bindings Clears bindings on an initiator endpoint. Select this menu item and leave menu mode. Afterwards the device expects the selection of an initiator endpoint. The first button press starts the selection of the endpoint and each subsequent press (within half a second) increments the endpoint number. Once the desired endpoint is reached, wait for the LED to blink the selected number of times. Then, press a single time to accept the selection or wait for three seconds to cancel the command. The LED will blink one time to confirm an affirmative choice, or two times to indicate the request has been cancelled. This mode is active for one round only. Afterwards the device reverts to mode #1. 4 ZigBee Commissioning: Set Device Role and Factory Reset Selects the ZigBee device role for this device on the network, resets the remaining settings to factory defaults and restarts the device. Select this menu item and leave menu mode. Afterwards the device expects the selection of an option. The first button press starts the selection of the option and each subsequent press (within half a second) increments the option number. Once the desired option is reached, wait for the LED to blink the selected number of times. Then, press a single time to accept the selection or wait for three seconds to cancel the command. The LED will blink one time to confirm an affirmative choice, or two times to indicate the request has been cancelled. The following options are available: Option #1: Join an existing ZigBee network as router Option #2: Form a new distributed security network as the first router Option #3: Form a new centralized security network as the coordinator and trust center 5 Factory Reset Put the device into the same state as it was when it left the factory, then reboot. The only exception is the outgoing network security frame counter, which is preserved across factory resets.

This is the menu for Control Unit C4 running firmware version 1.01 and above<sup>3</sup>:

<sup>3</sup> Notice: Prior versions have different menu items. Only the factory reset command (menu item #5) is identical across all released versions of the firmware.

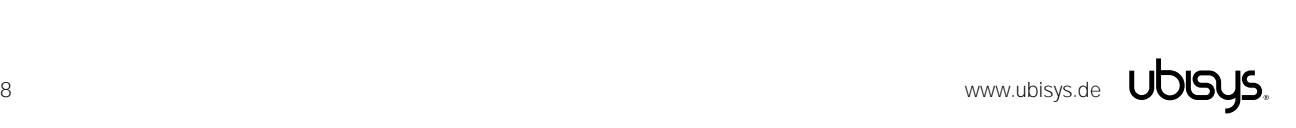

-

<sup>2</sup> The high-voltage inputs of C4 do not count as an MMI feature.

#### 6 ZigBee Commissioning: Advanced Commands

Provides a number of advanced ZigBee commissioning command options. Select this menu item and leave menu mode. Afterwards the device expects the selection of an option. The first button press starts the selection of the option and each subsequent press (within half a second) increments the option number. Once the desired option is reached, wait for the LED to blink the selected number of times. Then, press a single time to accept the selection or wait for three seconds to cancel the command. The LED will blink one time to confirm an affirmative choice, or two times to indicate the request has been cancelled. The following options are available:

Option #1: Perform a simple reset (reboot), then continue operating seamlessly (silent re-join) Option #2: Perform a simple reset (reboot), then re-join the network

Option #3: Perform a full factory reset, including security frame counters and preserved settings 7 Reserved for internal use. Do not leave the menu in this mode.

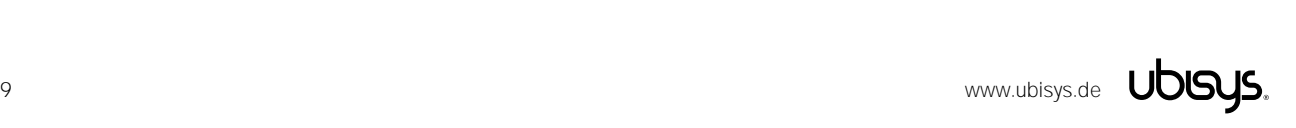

<span id="page-9-0"></span>Please refer to the following IEEE and ZigBee Alliance documents, which apply to this product:

[R1] IEEE Standard 802 - Part 15.4: Low-Rate Wireless Personal Area Networks (LR-WPANs)

[R2] ZigBee Specification, Revision 20, Document No. 05-3474-20

[R3] ZigBee PRO/2007 Layer PICS and Stack Profiles, Revision 5, Document No. 08-0006-05

[R4] ZigBee Cluster Library Specification, Revision 4, Document No. 07-5123-04

[R5] ZigBee Home Automation Public Application Profile 1.2, Revision 29, Document No. 05-3520-29

[R6] ZigBee Smart Energy Standard 1.1b, Revision 18, Document No. 07-5356-18

#### Device Anatomy

The control unit C4 provides four high-voltage inputs for remote control of other on/off, level control and window covering target devices or groups. Being a mains-powered device, C4 also acts as a ZigBee router improving network connectivity and meshing capabilities as well as serving as a connection point ("parent") for sleeping end-devices.

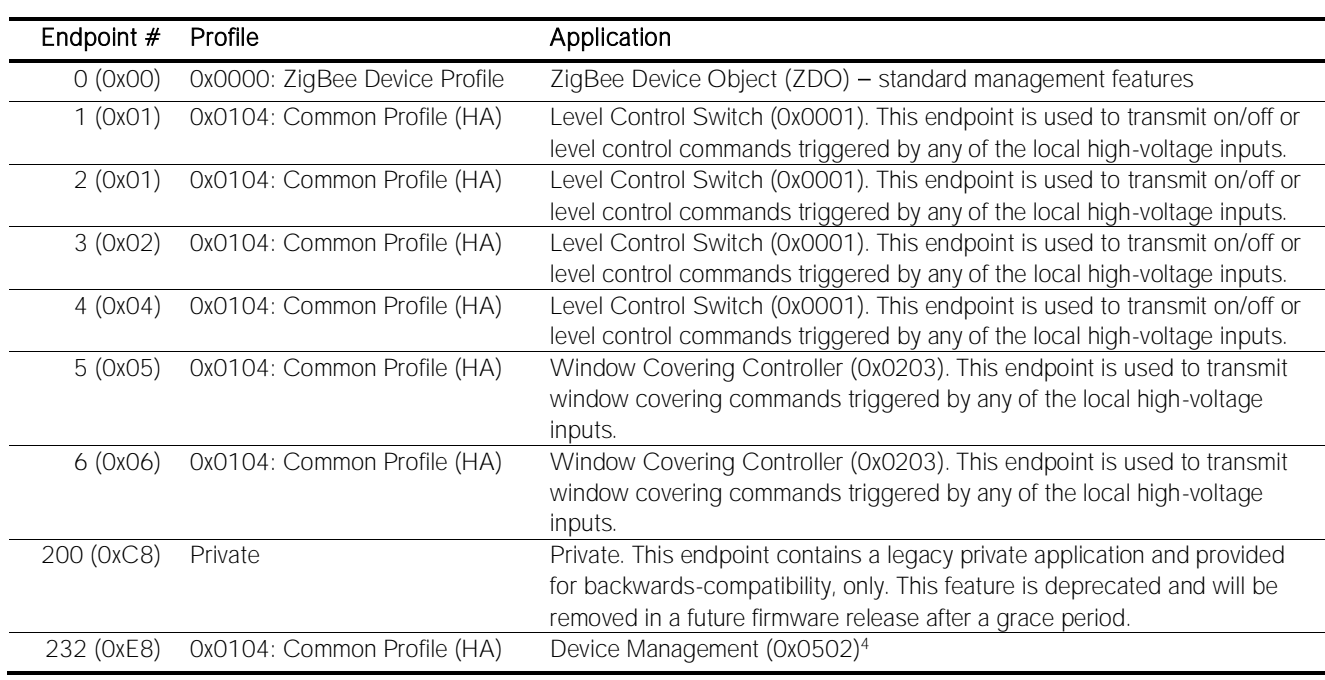

C4 provides nine ZigBee application endpoints:

Notice: Currently, this product does not support ZigBee Green Power. Support for Green Power is scheduled for a future firmware release. When available, it will be provided as ZigBee over-the-air upgrade image for already deployed devices.

The ubisys ZigBee manufacturer ID is 0x10F2. This manufacturer code is used to identify OTA upgrade images, for accessing manufacturer-specific ZCL attributes and commands etc.

#### Installation Code

This control unit has a pre-configured link key, which is derived from the installation code printed on the

<sup>4</sup> Since application version 1. 01. Prior, device ID 0x0008 (Range Extender) was used.

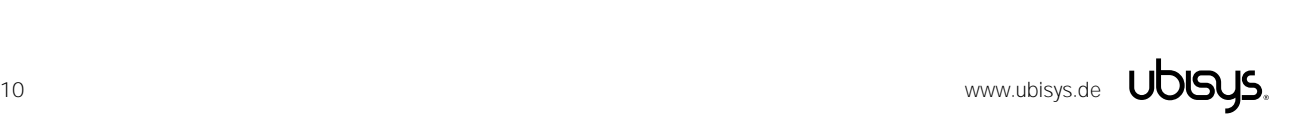

-

back of the control unit's housing in text format and as a two-dimensional barcode (QR code). The format specified in [R6], section 5.4.8.1.1 is used with a full 128-bit installation code + 16-bit CRC. The QR code contains additional information as illustrated in the following example:

#### ubisys2/R0/001FEE00000000FF/0F7C1CD805F91649EBA84580AA1CB432F51A/21

Here, "ubisys2" is the data format identifier, R0 is the model string (this is just an example, it would be "C4" for this product), followed by the EUI-64, the installation code, and a checksum that covers the entire information (including model, EUI-64 and installation code), all separated by a single dash character ( $'$ ). The check sum is an unsigned 8-bit integer, which is calculated by performing a bytewise exclusive-or  $(XOR, "@")$  of the ASCII characters of the model string, the binary representation of the EUI-64 (in big endian format), and the binary representation of the install code.

For the example above, this calculation yields:

52 ('R')  $\oplus$  30 ('0')  $\oplus$  $00 \oplus 1$ F $\oplus$  EE $\oplus$  00  $\oplus$  00  $\oplus$  00  $\oplus$  00  $\oplus$  FF $\oplus$ OF  $\oplus$  7C  $\oplus$  1C  $\oplus$  D8  $\oplus$  05  $\oplus$  F9  $\oplus$  16  $\oplus$  49  $\oplus$  EB  $\oplus$  A8  $\oplus$  45  $\oplus$  80  $\oplus$  AA  $\oplus$  1C  $\oplus$  B4  $\oplus$  32  $\oplus$  F5  $\oplus$  1A = **21** 

Notice: The data format "ubisys1" is identical to "ubisys2" except for the check sum, which is present, but invalid. If you encounter "ubisys1" labels, then do not verify the trailing check sum field.

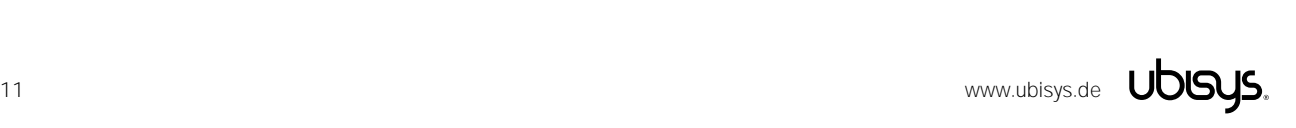

## <span id="page-11-0"></span>7.1. Application Endpoint  $#0 - ZigBee$  Device Object

Please refer to the ZigBee Specification [R2] for details on the ZigBee Device Object (ZDO) and the protocol used for over-the-air communication, called the ZigBee Device Profile (ZDP). Notice that the ZDP is fundamentally different from typical application endpoints, which build on the ZigBee foundation framework and the ZigBee Cluster Library (ZCL).

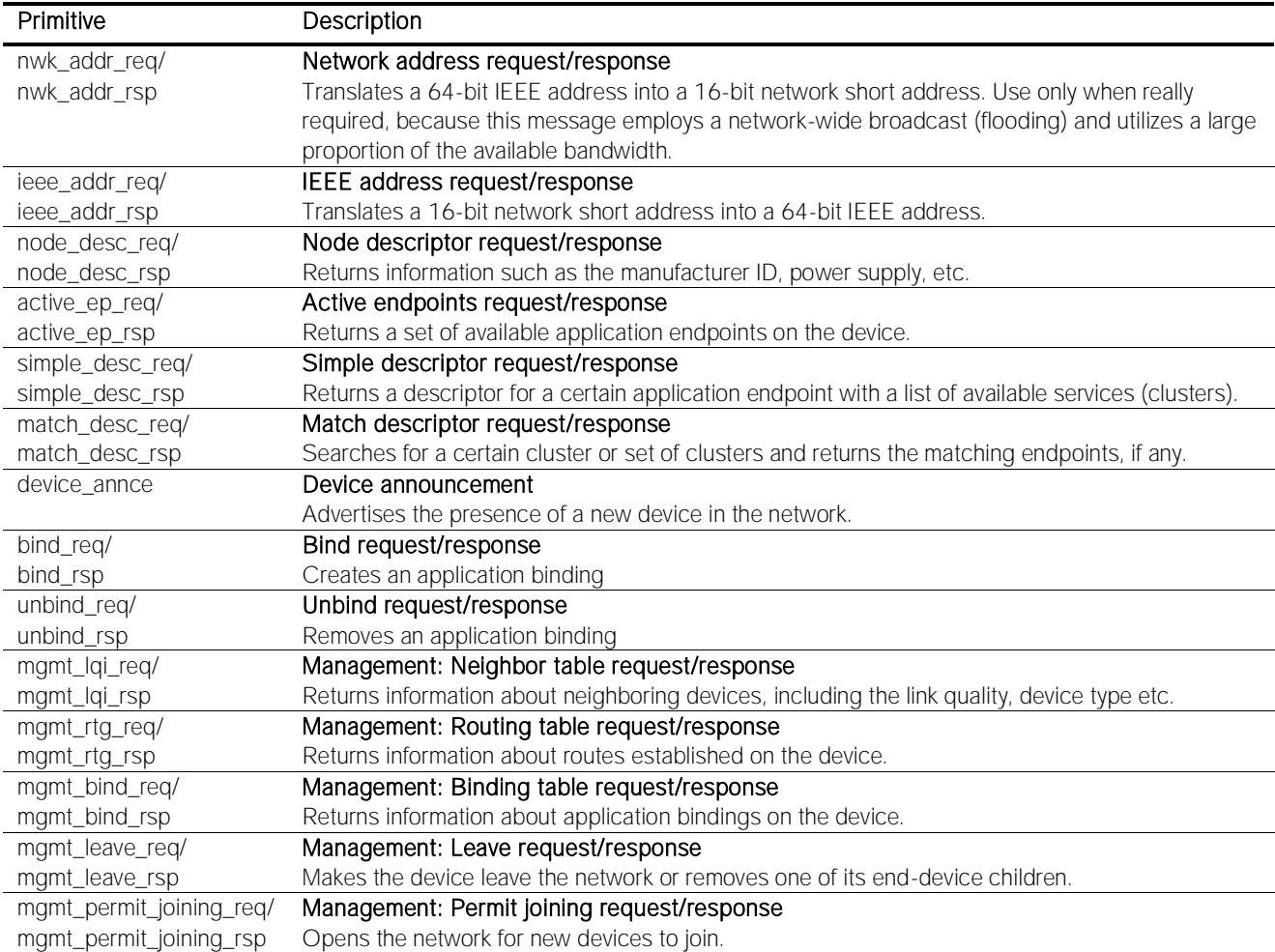

The ubisys ZigBee Control Unit C4 supports the following ZDO services:

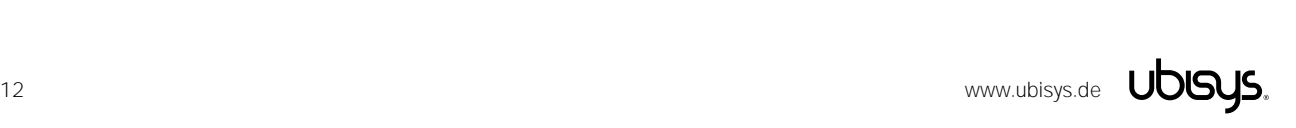

## <span id="page-12-0"></span>**7.2.** Application Endpoint  $#1$  – Primary Level Control Switch

This is a Finding & Binding initiator endpoint.

#### <span id="page-12-1"></span>7.2.1. Basic Cluster (Server)

Please refer to section [7.8.1](#page-24-1) for details.

#### <span id="page-12-2"></span>7.2.2. Identify Cluster (Server)

Notice: The identify cluster instance on this endpoint does not provide any visual or audible feedback. It is mainly present to comply with standards requirements.

Attributes supported:

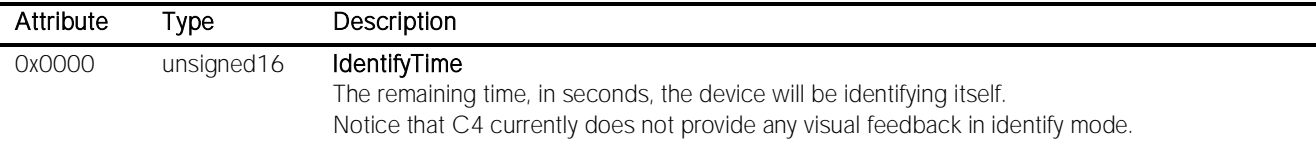

#### Cluster commands supported:

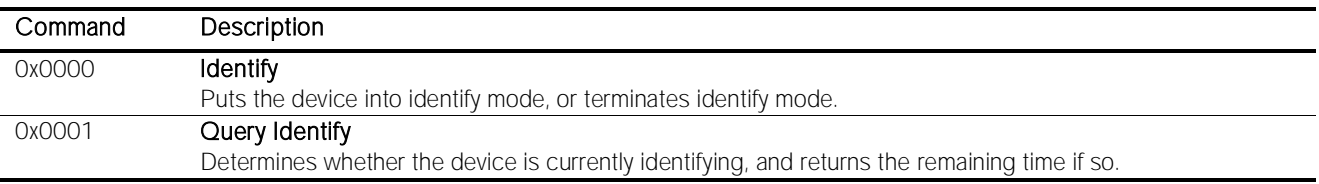

#### <span id="page-12-3"></span>7.2.3. Scenes Cluster (Client)

This cluster is available on devices running firmware version 1.01 and above.

Notice: This cluster does not use the binding table for managing command targets. Instead, recall scene command templates include the group address and scene number to recall. The device setup cluster on the Device Management endpoint can be used to configure the behavior of the cluster, i.e. which identifiers will be sent in the message body, when the input state changes. Using the device setup cluster, you can configure this endpoint either to be used with a push-button or a switch.

This cluster instance is intended for recalling scenes on the local and/or remote devices using the local inputs and is not bound when factory fresh.

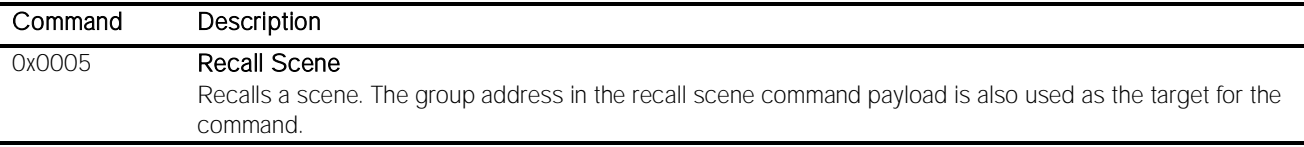

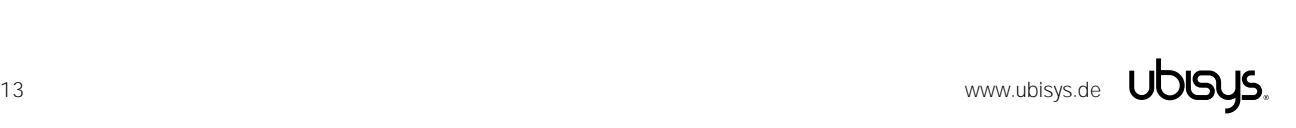

## <span id="page-13-0"></span>7.2.4. On/off Cluster (Client)

Notice: This cluster uses the binding table for managing command targets. In addition, the device setup cluster on the Device Management endpoint can be used to configure the behavior of the cluster, i.e. which of the commands mentioned below will actually be sent, when the input state changes. Using the device setup cluster, you can configure this endpoint either to be used with a push-button (momentary switch, one stable position) or a rocker switch (two stable positions).

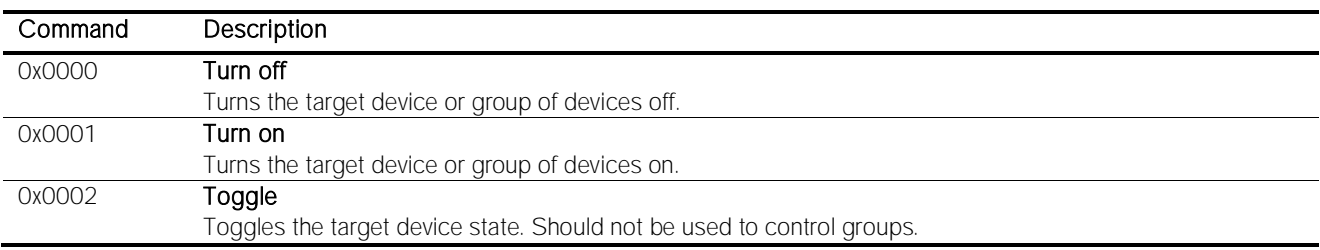

Cluster commands transmitted:

## <span id="page-13-1"></span>7.2.5. Level Control Cluster (Client)

Notice: This cluster uses the binding table for managing command targets. In addition, the device setup cluster on the Device Management endpoint can be used to configure the behavior of the cluster, i.e. which of the commands mentioned below will actually be sent, when the input state changes. Using the device setup cluster, you can configure this endpoint either to be used with one or two push-buttons.

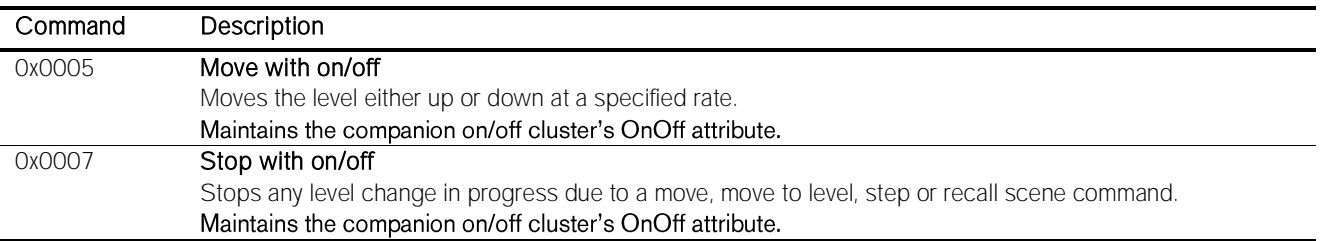

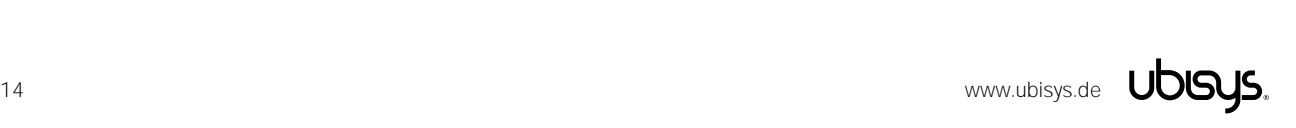

## <span id="page-14-0"></span>**7.3.** Application Endpoint  $#2$  – Secondary Level Control Switch

This is a Finding & Binding initiator endpoint.

#### <span id="page-14-1"></span>7.3.1. Basic Cluster (Server)

Please refer to section [7.8.1](#page-24-1) for details.

#### <span id="page-14-2"></span>7.3.2. Identify Cluster (Server)

Notice: The identify cluster instance on this endpoint does not provide any visual or audible feedback. It is mainly present to comply with standards requirements.

Attributes supported:

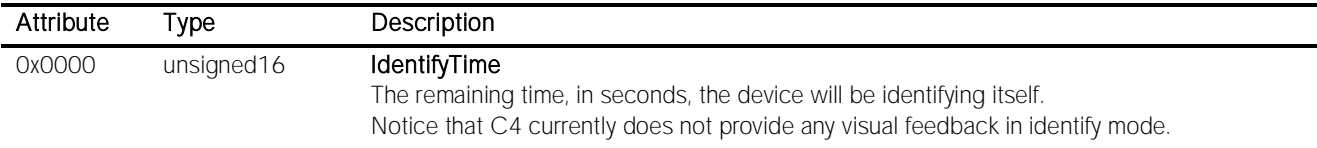

#### Cluster commands supported:

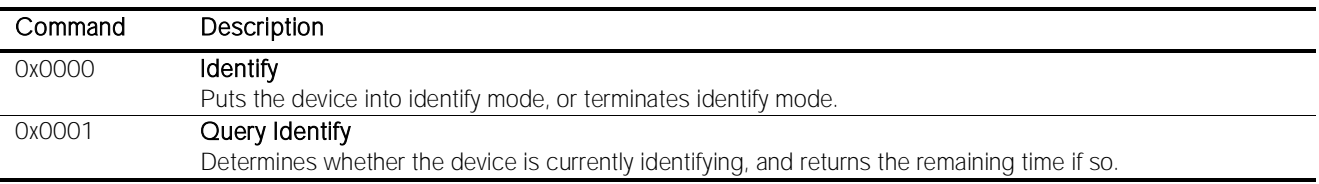

#### <span id="page-14-3"></span>7.3.3. Scenes Cluster (Client)

This cluster is available on devices running firmware version 1.01 and above.

Notice: This cluster does not use the binding table for managing command targets. Instead, recall scene command templates include the group address and scene number to recall. The device setup cluster on the Device Management endpoint can be used to configure the behavior of the cluster, i.e. which identifiers will be sent in the message body, when the input state changes. Using the device setup cluster, you can configure this endpoint either to be used with a push-button or a switch.

This cluster instance is intended for recalling scenes on the local and/or remote devices using the local inputs and is not bound when factory fresh.

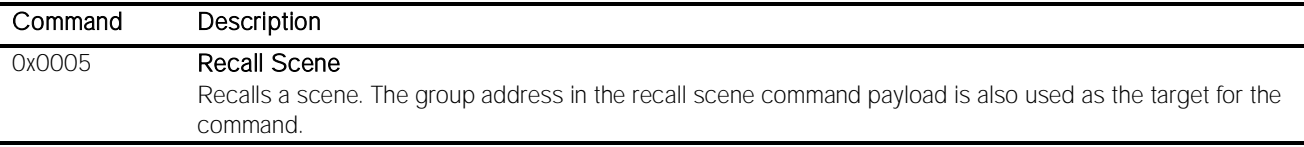

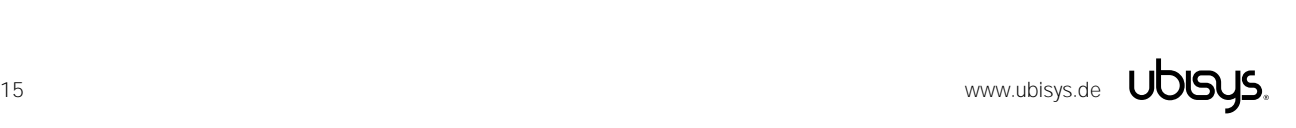

## <span id="page-15-0"></span>7.3.4. On/off Cluster (Client)

Notice: This cluster uses the binding table for managing command targets. In addition, the device setup cluster on the Device Management endpoint can be used to configure the behavior of the cluster, i.e. which of the commands mentioned below will actually be sent, when the input state changes. Using the device setup cluster, you can configure this endpoint either to be used with a push-button (momentary switch, one stable position) or a rocker switch (two stable positions).

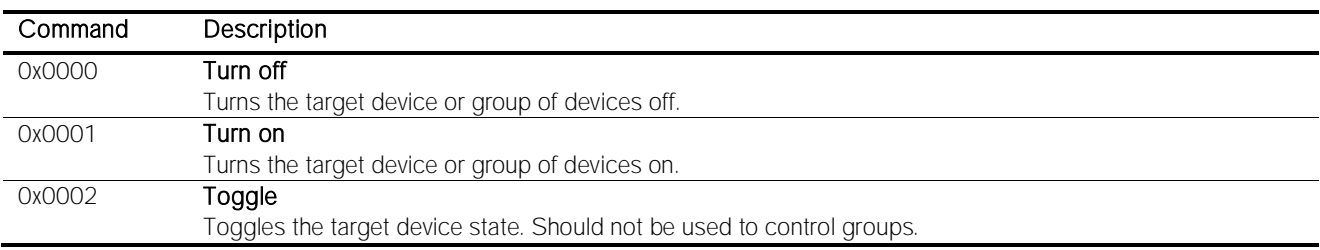

Cluster commands transmitted:

## <span id="page-15-1"></span>7.3.5. Level Control Cluster (Client)

Notice: This cluster uses the binding table for managing command targets. In addition, the device setup cluster on the Device Management endpoint can be used to configure the behavior of the cluster, i.e. which of the commands mentioned below will actually be sent, when the input state changes. Using the device setup cluster, you can configure this endpoint either to be used with one or two push-buttons.

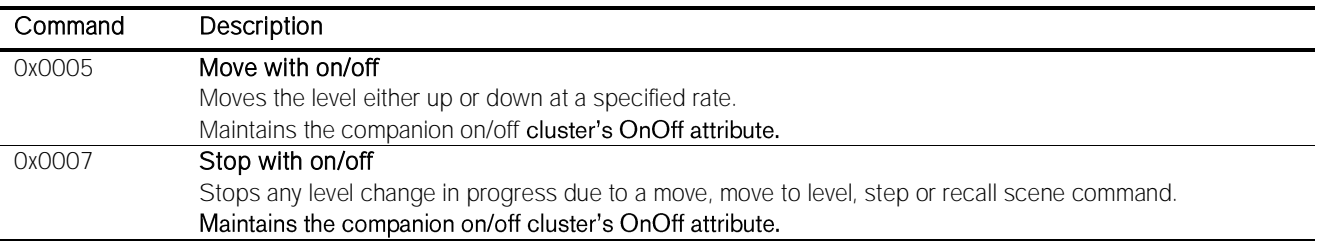

## <span id="page-16-0"></span>**7.4.** Application Endpoint  $#3$  – Tertiary Level Control Switch

This is a Finding & Binding initiator endpoint.

#### <span id="page-16-1"></span>7.4.1. Basic Cluster (Server)

Please refer to section [7.8.1](#page-24-1) for details.

#### <span id="page-16-2"></span>7.4.2. Identify Cluster (Server)

Notice: The identify cluster instance on this endpoint does not provide any visual or audible feedback. It is mainly present to comply with standards requirements.

Attributes supported:

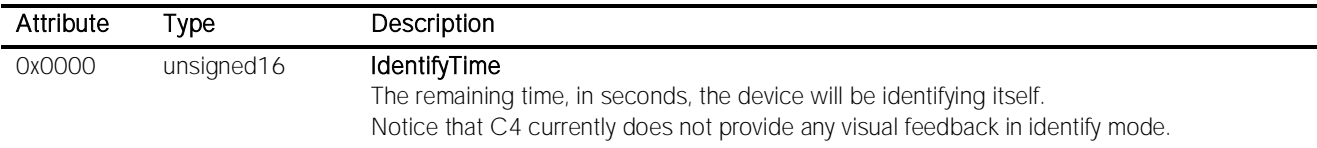

#### Cluster commands supported:

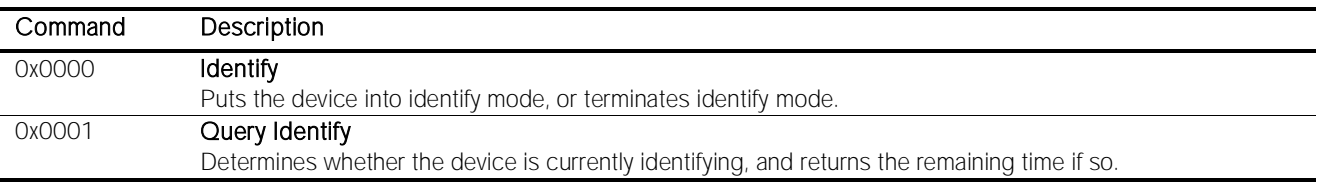

#### <span id="page-16-3"></span>7.4.3. Scenes Cluster (Client)

This cluster is available on devices running firmware version 1.01 and above.

Notice: This cluster does not use the binding table for managing command targets. Instead, recall scene command templates include the group address and scene number to recall. The device setup cluster on the Device Management endpoint can be used to configure the behavior of the cluster, i.e. which identifiers will be sent in the message body, when the input state changes. Using the device setup cluster, you can configure this endpoint either to be used with a push-button or a switch.

This cluster instance is intended for recalling scenes on the local and/or remote devices using the local inputs and is not bound when factory fresh.

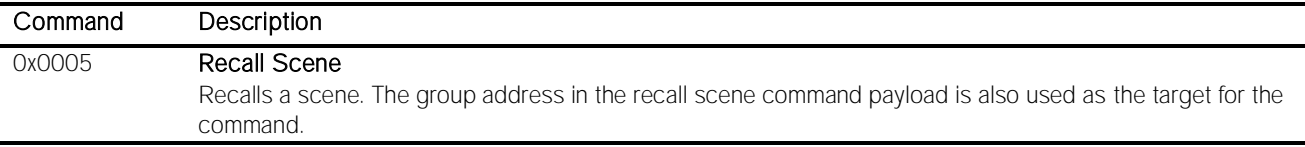

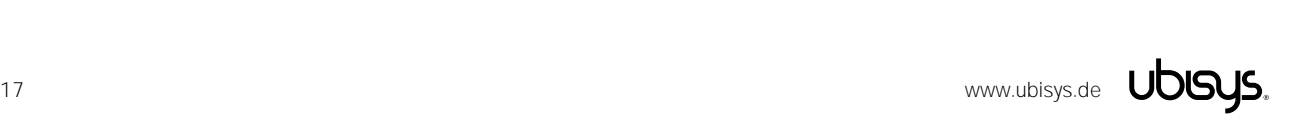

## <span id="page-17-0"></span>7.4.4. On/off Cluster (Client)

Notice: This cluster uses the binding table for managing command targets. In addition, the device setup cluster on the Device Management endpoint can be used to configure the behavior of the cluster, i.e. which of the commands mentioned below will actually be sent, when the input state changes. Using the device setup cluster, you can configure this endpoint either to be used with a push-button (momentary switch, one stable position) or a rocker switch (two stable positions).

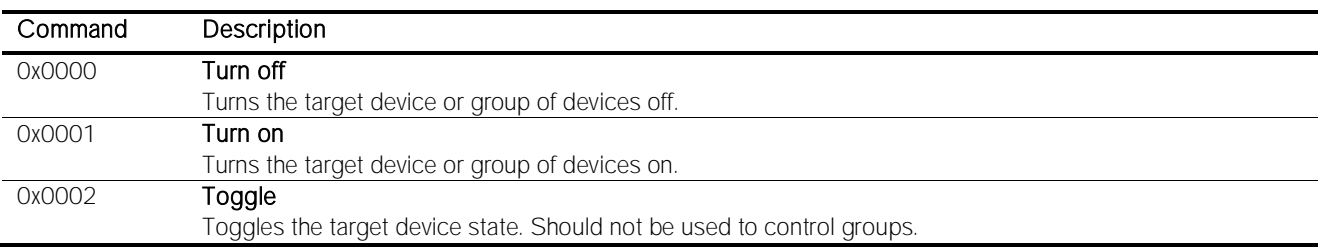

Cluster commands transmitted:

## <span id="page-17-1"></span>7.4.5. Level Control Cluster (Client)

Notice: This cluster uses the binding table for managing command targets. In addition, the device setup cluster on the Device Management endpoint can be used to configure the behavior of the cluster, i.e. which of the commands mentioned below will actually be sent, when the input state changes. Using the device setup cluster, you can configure this endpoint either to be used with one or two push-buttons.

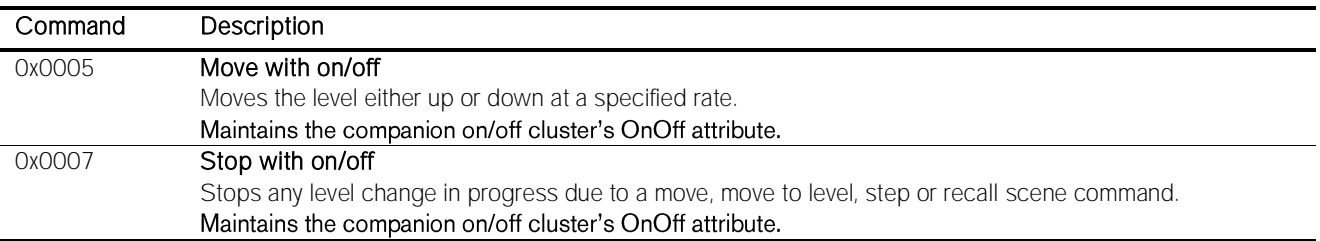

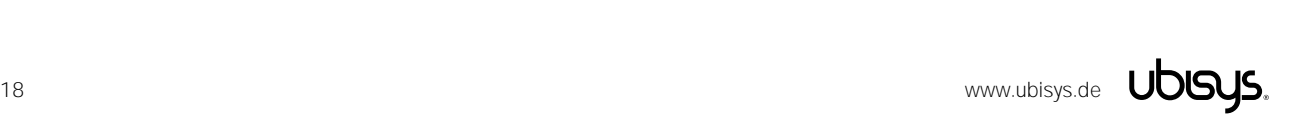

## <span id="page-18-0"></span>**7.5.** Application Endpoint  $#4 -$  Quaternary Level Control Switch

This is a Finding & Binding initiator endpoint.

#### <span id="page-18-1"></span>7.5.1. Basic Cluster (Server)

Please refer to section [7.8.1](#page-24-1) for details.

#### <span id="page-18-2"></span>7.5.2. Identify Cluster (Server)

Notice: The identify cluster instance on this endpoint does not provide any visual or audible feedback. It is mainly present to comply with standards requirements.

Attributes supported:

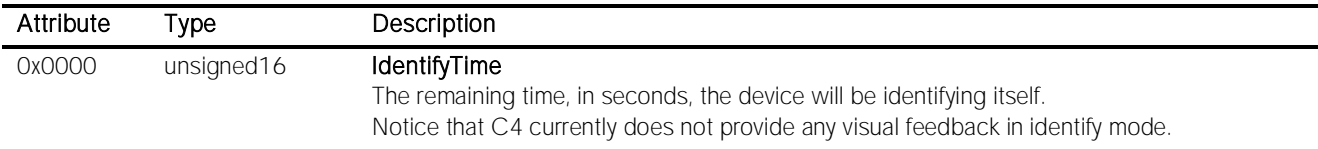

#### Cluster commands supported:

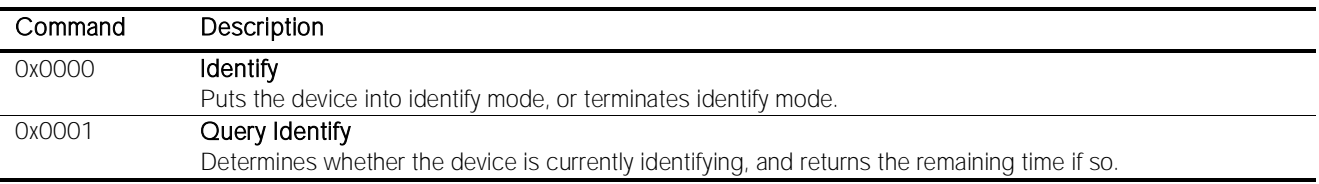

#### <span id="page-18-3"></span>7.5.3. Scenes Cluster (Client)

This cluster is available on devices running firmware version 1.01 and above.

Notice: This cluster does not use the binding table for managing command targets. Instead, recall scene command templates include the group address and scene number to recall. The device setup cluster on the Device Management endpoint can be used to configure the behavior of the cluster, i.e. which identifiers will be sent in the message body, when the input state changes. Using the device setup cluster, you can configure this endpoint either to be used with a push-button or a switch.

This cluster instance is intended for recalling scenes on the local and/or remote devices using the local inputs and is not bound when factory fresh.

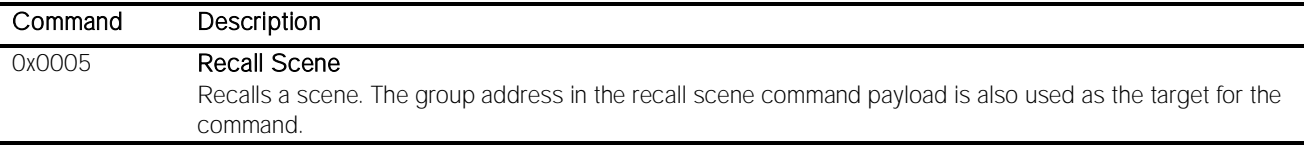

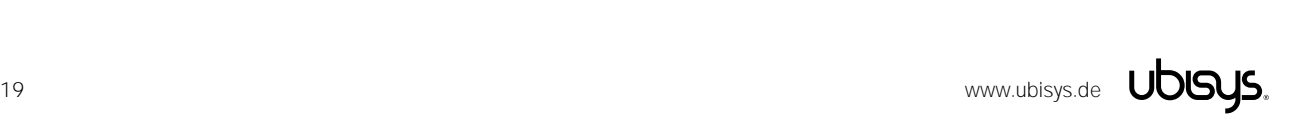

## <span id="page-19-0"></span>7.5.4. On/off Cluster (Client)

Notice: This cluster uses the binding table for managing command targets. In addition, the device setup cluster on the Device Management endpoint can be used to configure the behavior of the cluster, i.e. which of the commands mentioned below will actually be sent, when the input state changes. Using the device setup cluster, you can configure this endpoint either to be used with a push-button (momentary switch, one stable position) or a rocker switch (two stable positions).

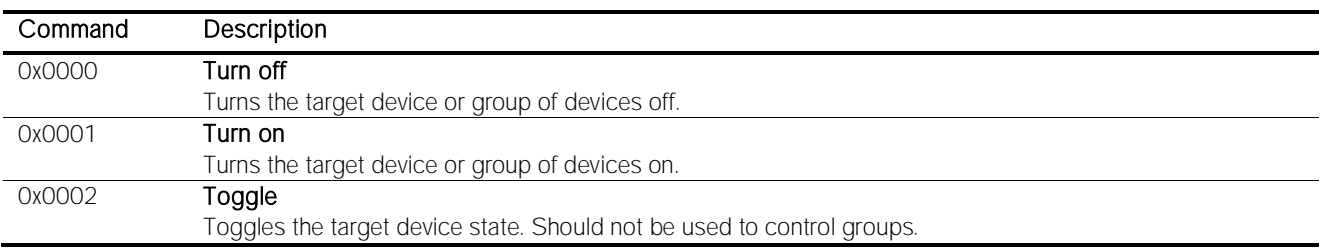

Cluster commands transmitted:

## <span id="page-19-1"></span>7.5.5. Level Control Cluster (Client)

Notice: This cluster uses the binding table for managing command targets. In addition, the device setup cluster on the Device Management endpoint can be used to configure the behavior of the cluster, i.e. which of the commands mentioned below will actually be sent, when the input state changes. Using the device setup cluster, you can configure this endpoint either to be used with one or two push-buttons.

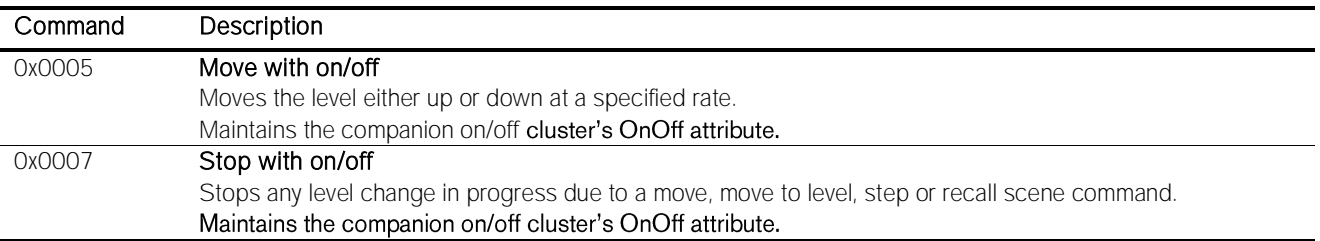

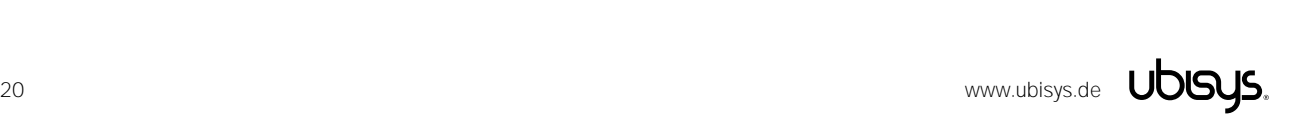

## <span id="page-20-0"></span>**7.6.** Application Endpoint  $#5$  – Primary Window Covering Controller

This is a Finding & Binding initiator endpoint.

#### <span id="page-20-1"></span>7.6.1. Basic Cluster (Server)

Please refer to section [7.8.1](#page-24-1) for details.

#### <span id="page-20-2"></span>7.6.2. Identify Cluster (Server)

Notice: The identify cluster instance on this endpoint does not provide any visual or audible feedback. It is mainly present to comply with standards requirements.

Attributes supported:

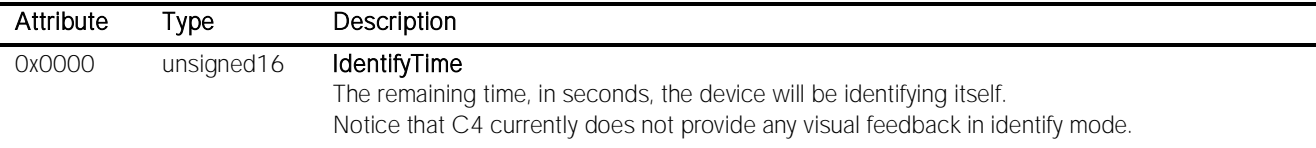

#### Cluster commands supported:

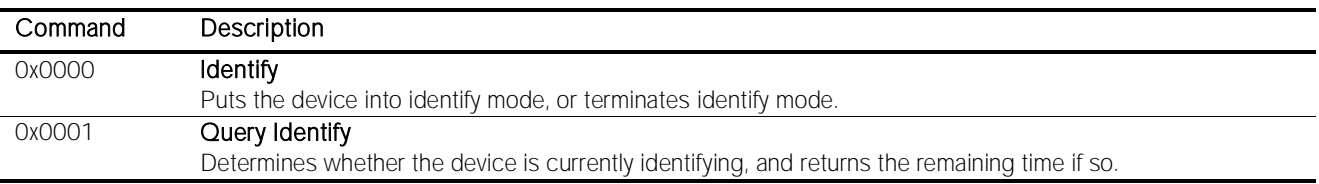

#### <span id="page-20-3"></span>7.6.3. Scenes Cluster (Client)

This cluster is available on devices running firmware version 1.01 and above.

Notice: This cluster does not use the binding table for managing command targets. Instead, recall scene command templates include the group address and scene number to recall. The device setup cluster on the Device Management endpoint can be used to configure the behavior of the cluster, i.e. which identifiers will be sent in the message body, when the input state changes. Using the device setup cluster, you can configure this endpoint either to be used with a push-button or a switch.

This cluster instance is intended for recalling scenes on the local and/or remote devices using the local inputs and is not bound when factory fresh.

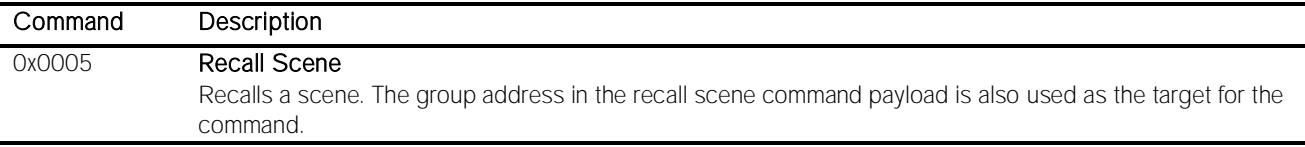

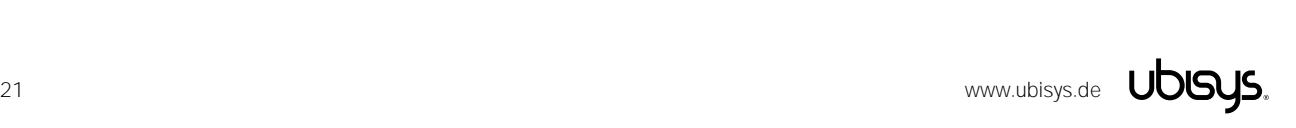

### <span id="page-21-0"></span>7.6.4. Window Covering Cluster (Client)

Notice: This cluster uses the binding table for managing command targets. In addition, the device setup cluster on the Device Management endpoint can be used to configure the behavior of the cluster, i.e. which of the commands mentioned below will actually be sent, when the input state changes. Using the device setup cluster, you can configure this endpoint either to be used with two push-buttons (momentary switches, one stable position) or two rocker switches (two stable positions).

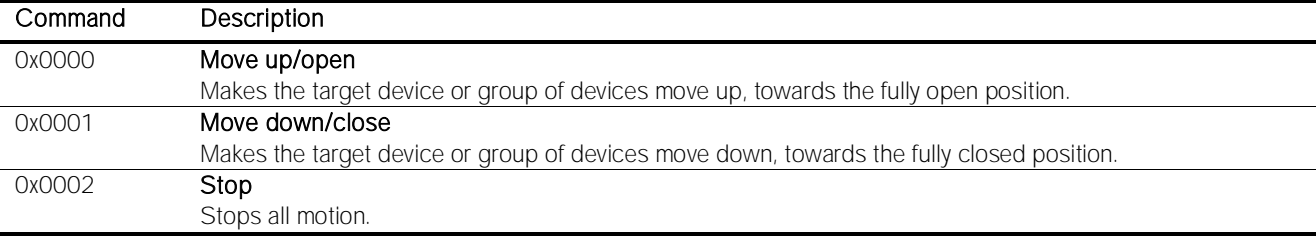

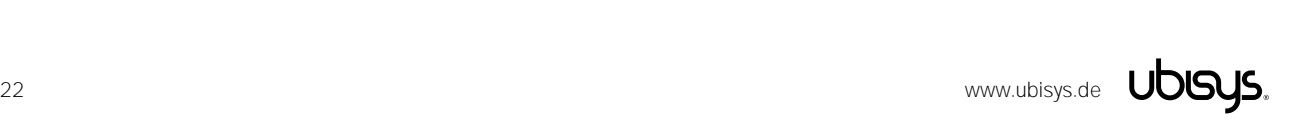

## <span id="page-22-0"></span>**7.7.** Application Endpoint  $#6 -$  Secondary Window Covering Controller

This is a Finding & Binding initiator endpoint.

#### <span id="page-22-1"></span>7.7.1. Basic Cluster (Server)

Please refer to section [7.8.1](#page-24-1) for details.

#### <span id="page-22-2"></span>7.7.2. Identify Cluster (Server)

Notice: The identify cluster instance on this endpoint does not provide any visual or audible feedback. It is mainly present to comply with standards requirements.

Attributes supported:

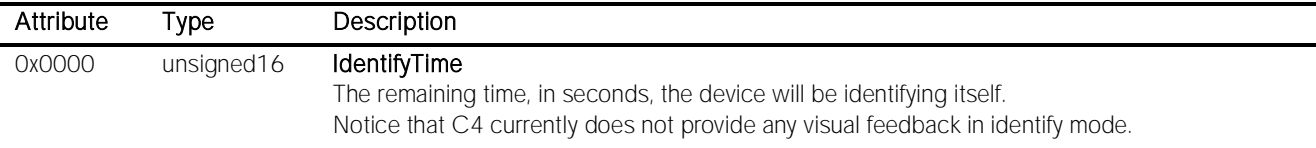

#### Cluster commands supported:

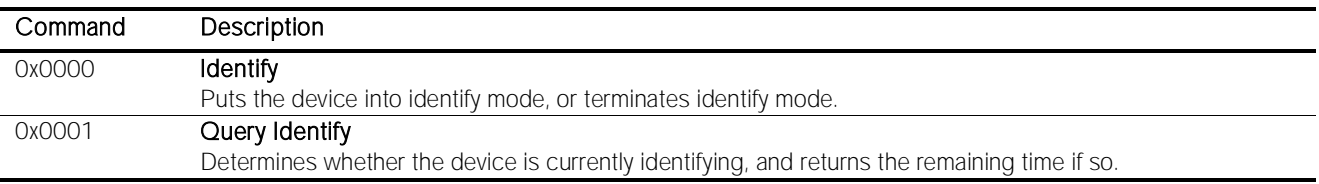

#### <span id="page-22-3"></span>7.7.3. Scenes Cluster (Client)

This cluster is available on devices running firmware version 1.01 and above.

Notice: This cluster does not use the binding table for managing command targets. Instead, recall scene command templates include the group address and scene number to recall. The device setup cluster on the Device Management endpoint can be used to configure the behavior of the cluster, i.e. which identifiers will be sent in the message body, when the input state changes. Using the device setup cluster, you can configure this endpoint either to be used with a push-button or a switch.

This cluster instance is intended for recalling scenes on the local and/or remote devices using the local inputs and is not bound when factory fresh.

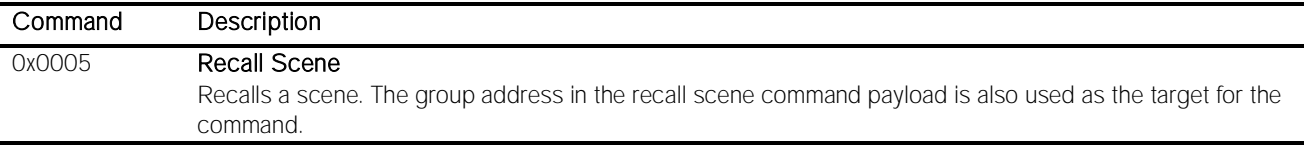

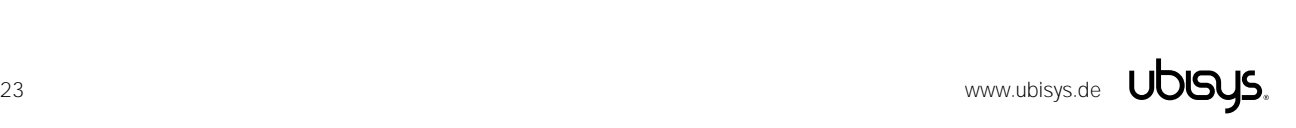

## <span id="page-23-0"></span>7.7.4. Window Covering Cluster (Client)

Notice: This cluster uses the binding table for managing command targets. In addition, the device setup cluster on the Device Management endpoint can be used to configure the behavior of the cluster, i.e. which of the commands mentioned below will actually be sent, when the input state changes. Using the device setup cluster, you can configure this endpoint either to be used with two push-buttons (momentary switches, one stable position) or two rocker switches (two stable positions).

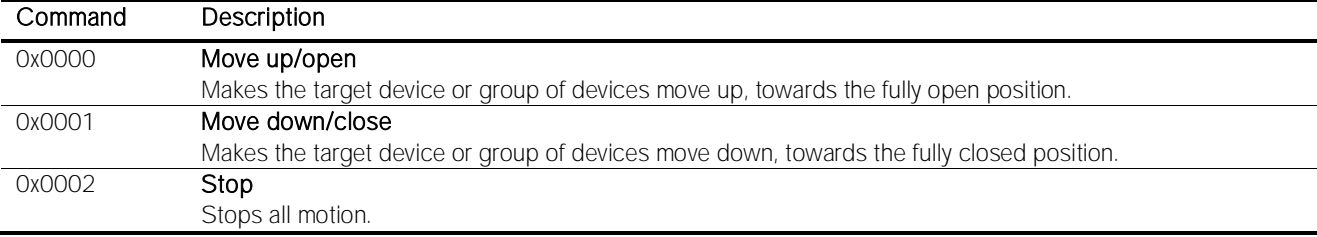

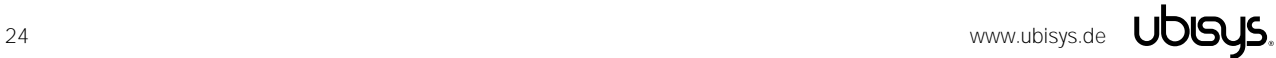

## <span id="page-24-0"></span>7.8. Application Endpoint #232 - Device Management

This endpoint provides device management functions using standard ZigBee foundation paradigms and the ZigBee Cluster Library [R4]. You may use the standard ZCL frames to enumerate, read and write attributes, configure attribute reporting, invoke commands, etc.

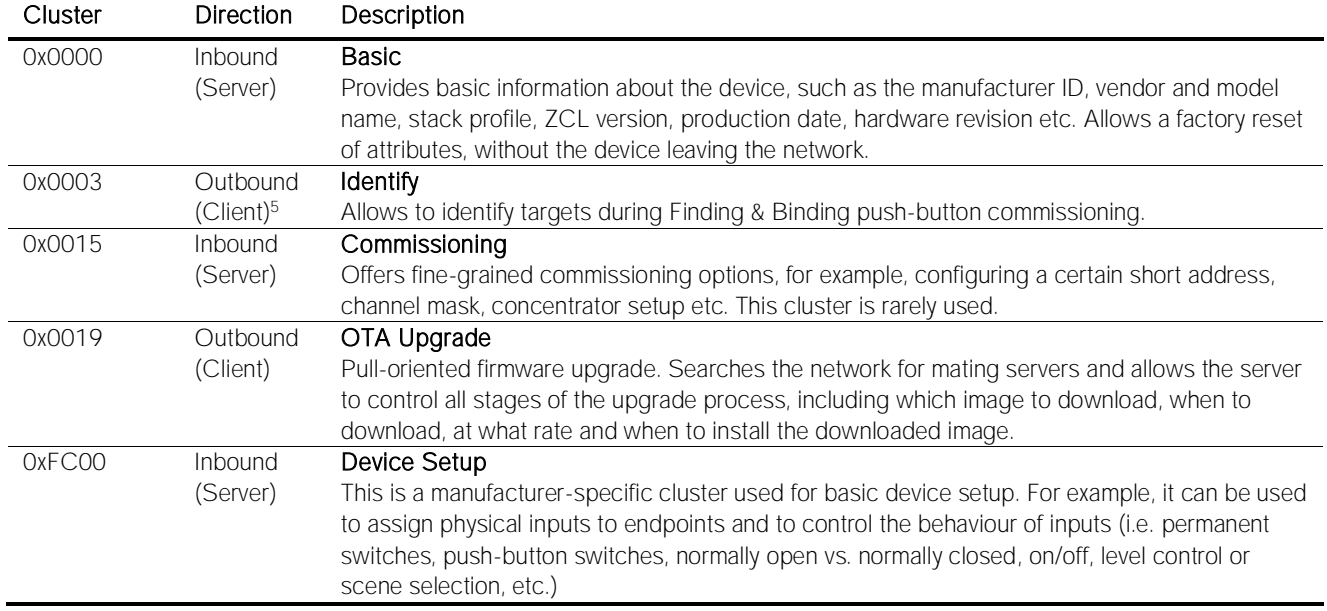

The application endpoint exposes the following clusters:

#### <span id="page-24-1"></span>7.8.1. Basic Cluster (Server)

The basic cluster might be accessible via more than one endpoint. Most of its attributes are singleton attributes, i.e. all instances of the cluster share the same attribute value storage.

Attributes supported:

| Attribute | Type       | Description                                                                                                    |
|-----------|------------|----------------------------------------------------------------------------------------------------|
| 0x0000    | unsigned8, | <b>ZCLVersion</b>                                                                                                    |
|           | read-only  | The version of the cluster library                                                                                                    |
| 0x0001    | unsigned8, | ApplicationVersion                                                                                                    |
|           | read-only  | The application version                                                                                                    |
| 0x0002    | unsigned8, | <b>StackVersion</b>                                                                                                    |
|           | read-only  | The stack version                                                                                                    |
| 0x0003    | unsigned8, | <b>HWVersion</b>                                                                                                    |
|           | read-only  | Specifies the hardware revision number                                                                                                   |
| 0x0004    | string,    | ManufacturerName                                                                                                    |
|           | read-only  | "ubisys"                                                                                                    |
| 0x0005    | string,    | ModelIdentifier                                                                                                    |
|           | read-only  | "C4 $(5504)$ "                                                                                                    |
| 0x0006    | string,    | <b>DateCode</b>                                                                                                    |
|           | read-only  | "YYYYMMDD-XX-FBV", where YYYY = year, MM = month, $DD = day$ of production                                                               |
|           |            | (hardware), $XX =$ production facility, $V =$ factory block version.                                                                     |
|           |            | For example, "20130411-DE-FB0" refers to a device built April 11, 2013 in Germany and<br>programmed with factory block format version 0. |
|           |            |                                                                                                    |

<sup>&</sup>lt;sup>5</sup> Since application version 1.01. Prior, the server side of identify was available.

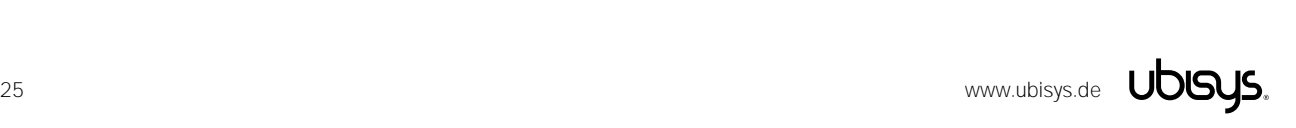

-

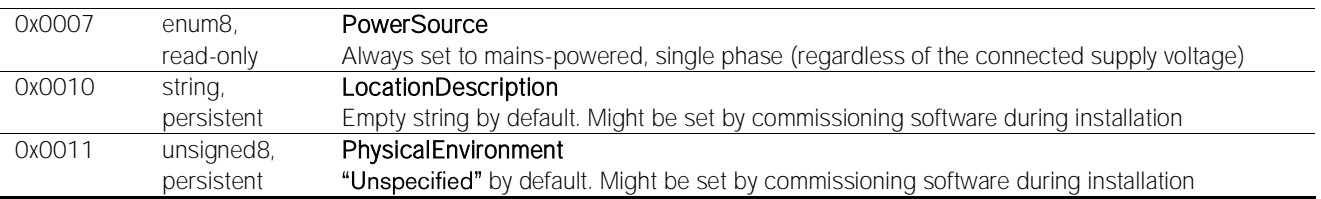

Cluster commands supported:

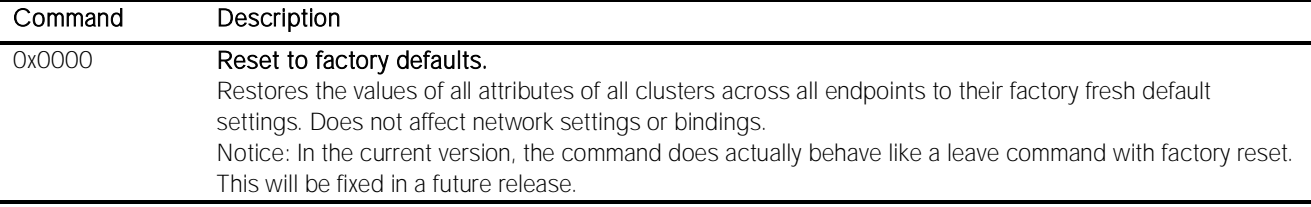

## <span id="page-25-0"></span>7.8.2. Identify Cluster (Client)

The client side of the identify cluster on this endpoint is used for push-button commissioning.

Cluster commands transmitted:

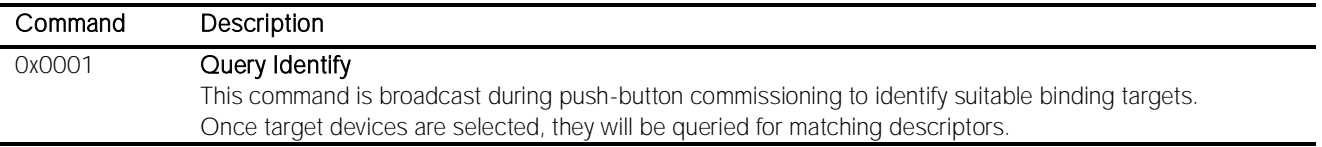

#### <span id="page-25-1"></span>7.8.3. Commissioning Cluster (Server)

This implementation supports all attributes and most commands. However, the cluster has limited value. It is rarely used and might be removed in the future.

#### <span id="page-25-2"></span>7.8.4. Over-the-Air Upgrade Cluster (Client)

The image type for C4 is 0x7B09. You may request the latest firmware in ZigBee OTA image format to upgrade devices in the field using your own OTA server and back-end. If you operate the control unit C4 together with the ZigBee/Ethernet Gateway ubisys G1, the latest firmware for C4 will always be available automatically and you do not need to request it explicitly.

#### <span id="page-25-3"></span>7.8.5. Device Setup Cluster (Server)

This cluster is manufacturer-specific and allows to change advanced device setup options, which are not covered by standard clusters defined in the ZigBee Cluster Library.

Attributes supported:

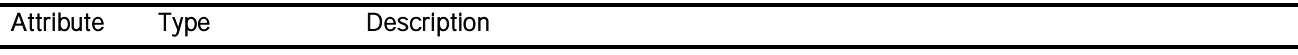

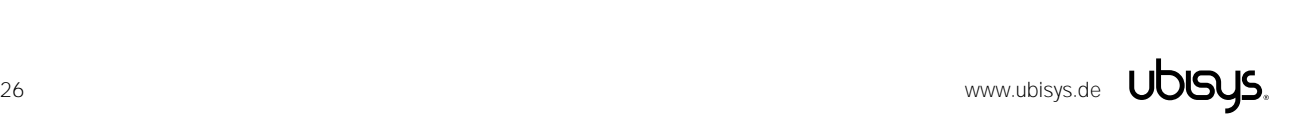

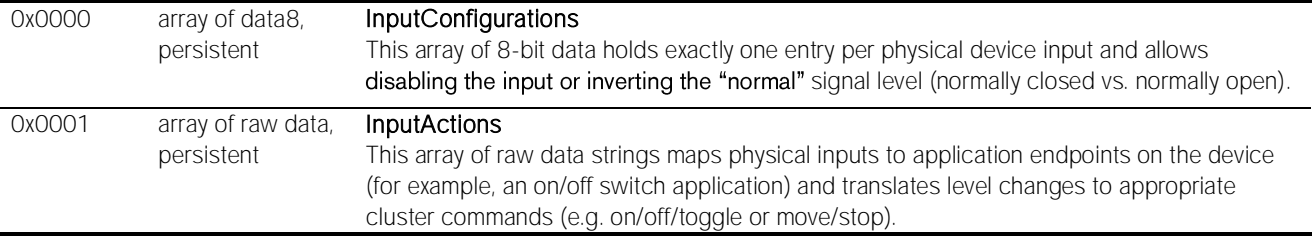

#### 7.8.5.1. InputConfigurations Attribute

This attribute is an array (ZCL data type 0x48) of 8-bit data (ZCL data type 0x08). It is readable and writable and retains its value across reboots (persistent storage); when written the size of the attribute is not allowed to change, and the elements must be of the same type "8-bit data" (0x08). Each physical device input line has a one-to-one relation to a slot in this array.

For C4 this relation is as follows:

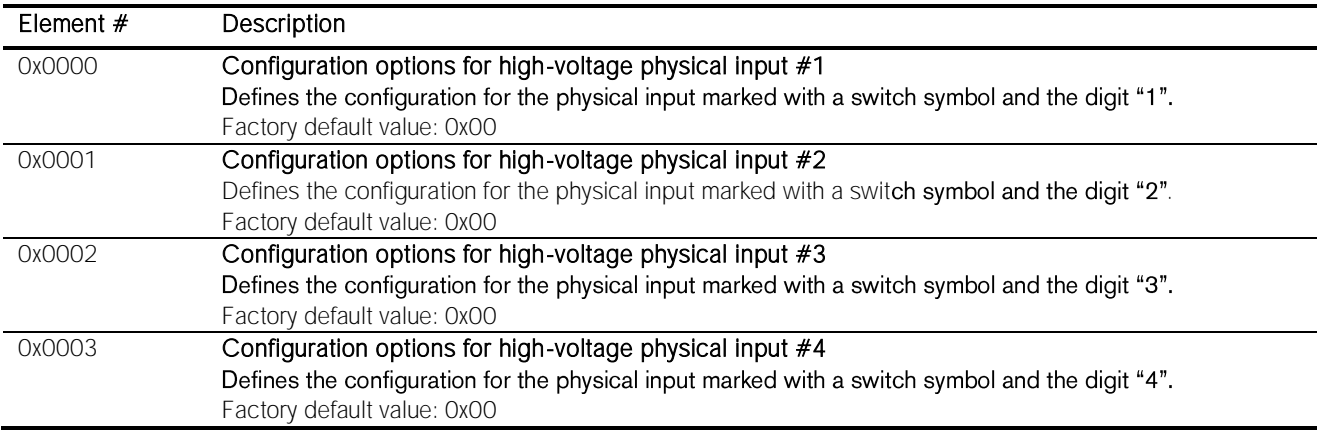

Each element can take a combination of the following bit flags:

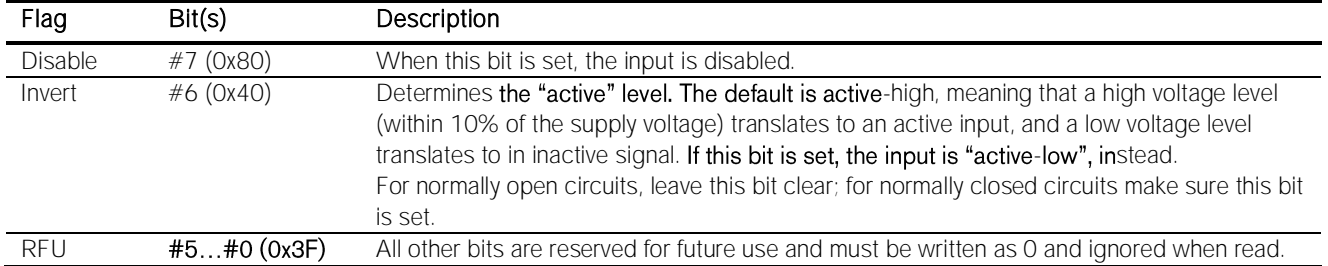

#### 7.8.5.2. InputActions Attribute

This attribute is an array (ZCL data type 0x48) of raw binary data (ZCL data type 0x41). It is readable and writable and retains its value across reboots (persistent storage); when written, the elements must be of the same type "raw data" (0x41).

This attribute contains instructions, a kind of micro-code, which allow flexible reconfiguration of the commands sent in response to activity on the physical inputs.

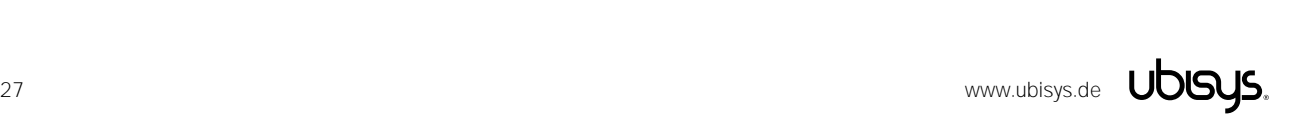

The array elements take the following form:

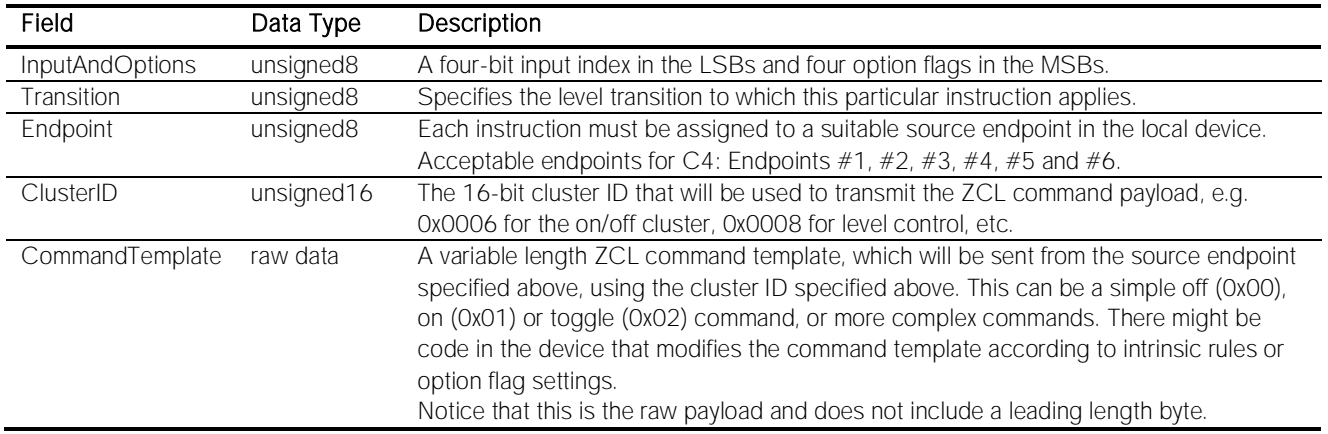

#### InputAndOptions

This field contains the physical input number in the lower four bits and indexes into the InputConfigurations array. For example, a value of 0 identifies the first physical input. All other bits are reserved for future use and must be written as 0, and ignored when read.

For C4, this field may take the values 0, 1, 2, and 3.

#### **Transition**

The Transition field specifies when (i.e. under which conditions/circumstances) this particular instruction shall be executed.

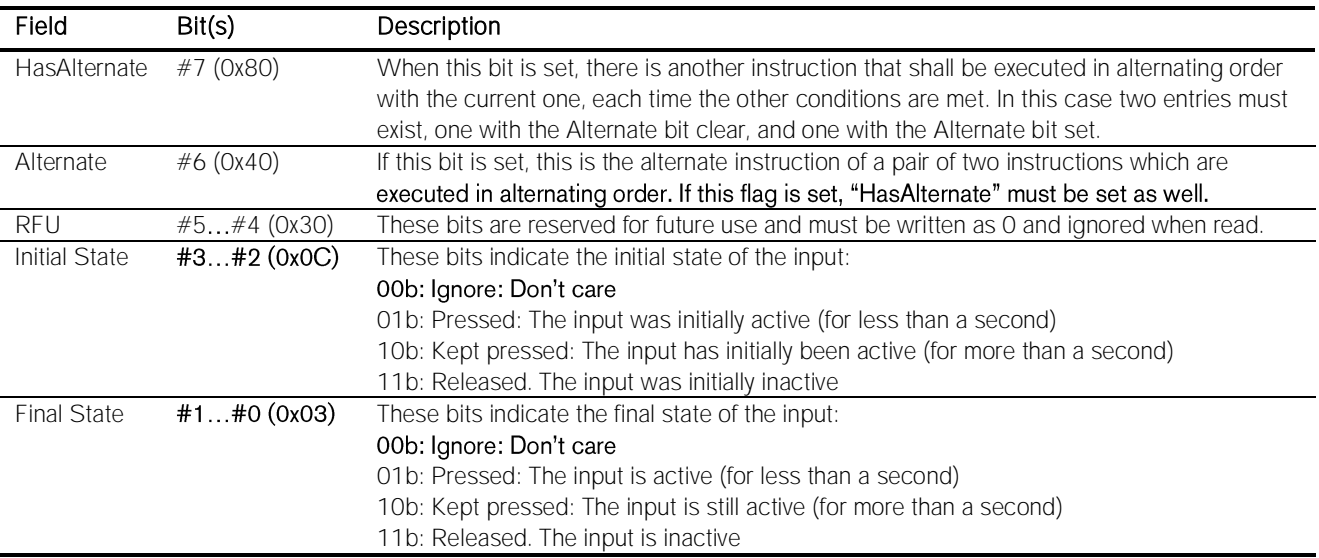

The "don't care" states are no real states, but rather placeholders for any other state. At any given time the input is either released, pressed or kept pressed.

#### Endpoint

Identifies the source endpoint that will be used in the outgoing ZCL command frame. Notice, that you should only use an endpoint, which hosts a cluster with the appropriate cluster ID and role (client vs. server).

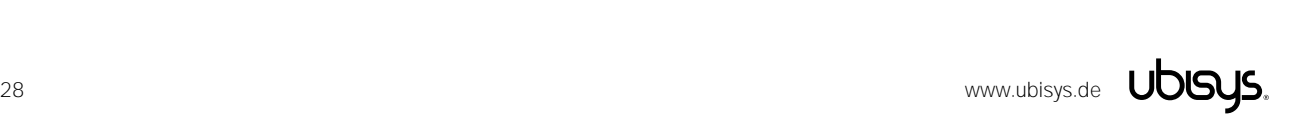

#### ClusterID

Specifies the cluster ID that will be used in the outgoing ZCL command frame. The cluster ID must be an "operational" cluster, according to ZCL definitions.

#### CommandTemplate

This is the template of a ZCL command frame payload, which will be sent to the target device once the instruction is selected for execution by the universal input logic unique to ubisys ZigBee devices. This can be a simple toggle command, or a more complex move or recall scene command, for example.

Notice that C4 will use its binding table to determine the target for the command. The command may be sent to one or more targets, each being a group (specified as a group address) or a single application instance (specified as IEEE EUI-64 address and endpoint number).

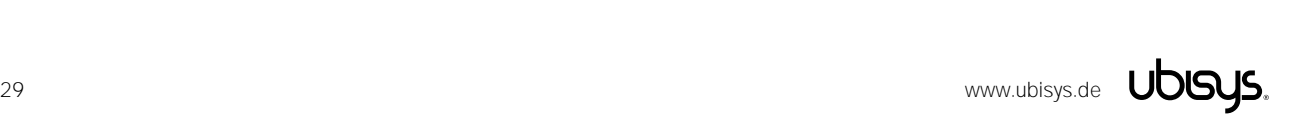

#### Examples

This the complete default configuration for C4, which assigns each input as a push-button (momentary, one stable position) to a corresponding on/off cluster instance on the primary, secondary, tertiary, and quaternary level control switch endpoint:

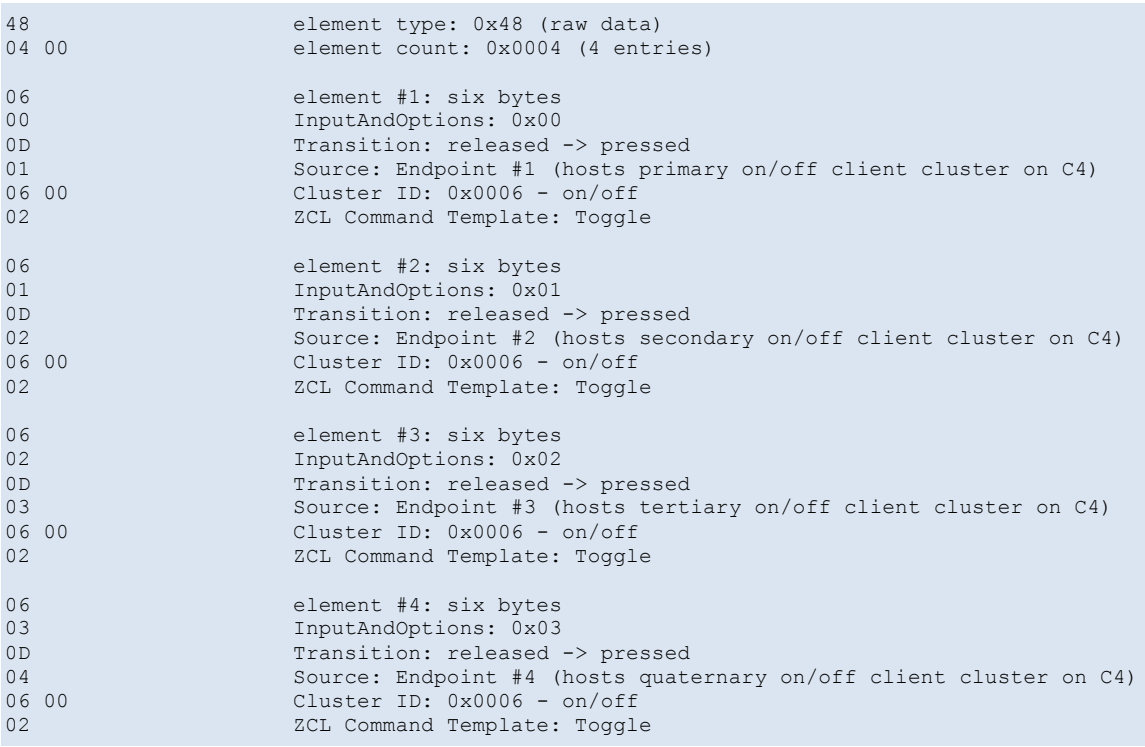

The ubisys Smart Home app for iOS and Android recognizes and generates a certain set of instructions, and lets users pick those easily. You may request an up-to-date list of optimized instructions by mailing [support@ubisys.de](mailto:support@ubisys.de) and asking for these recommended instructions for typical use cases. Avoid using other instructions.

#### <span id="page-30-0"></span>8. Physical Dimensions

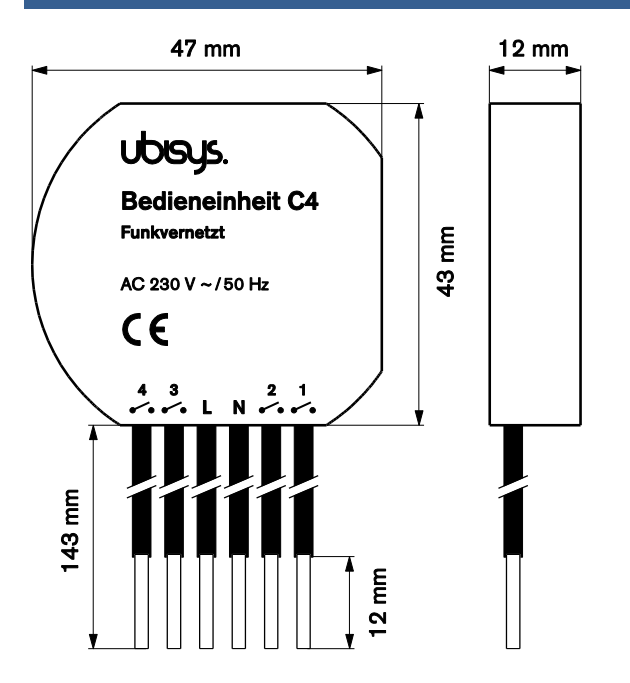

Figure 1: Flush-mount In-wall ZigBee Control Unit C4 - Dimensions

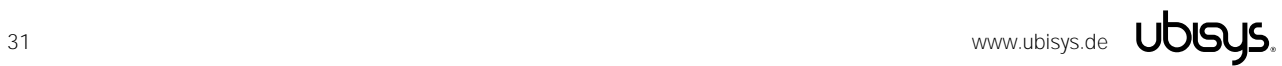

#### <span id="page-31-0"></span>9. Ordering Information

The following tables list the product variants available. Use the specified order code for your orders. Please contact ubisys support if you require any customization.

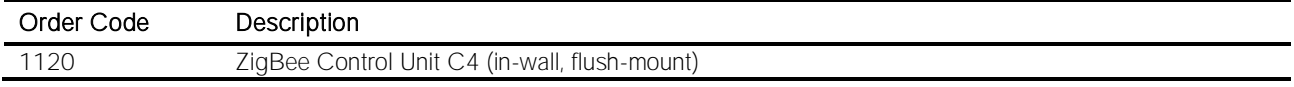

The housing is flame retardant (V-0), Color: Black, RAL 9005.

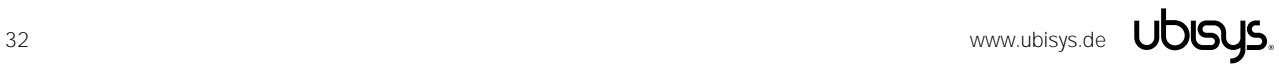

#### <span id="page-32-0"></span>10. General Terms & Conditions of Business

When placing your order you agree to be bound by our General Terms & Conditions of Business, "Allgemeine Geschäftsbedingungen", which are available for download here: <http://www.ubisys.de/en/smarthome/terms.html>

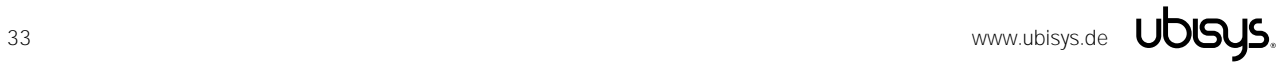

# <span id="page-33-0"></span> $C<sub>f</sub>$

We - ubisys technologies GmbH, Am Wehrhahn 45, 40211 Düsseldorf, Germany - declare under our sole responsibility that the ubisys ZigBee Control Unit C4 with order codes as detailed in section [9](#page-31-0) under the trade name "ubisys" to which this declaration relates are in conformity with the following directives and standards:

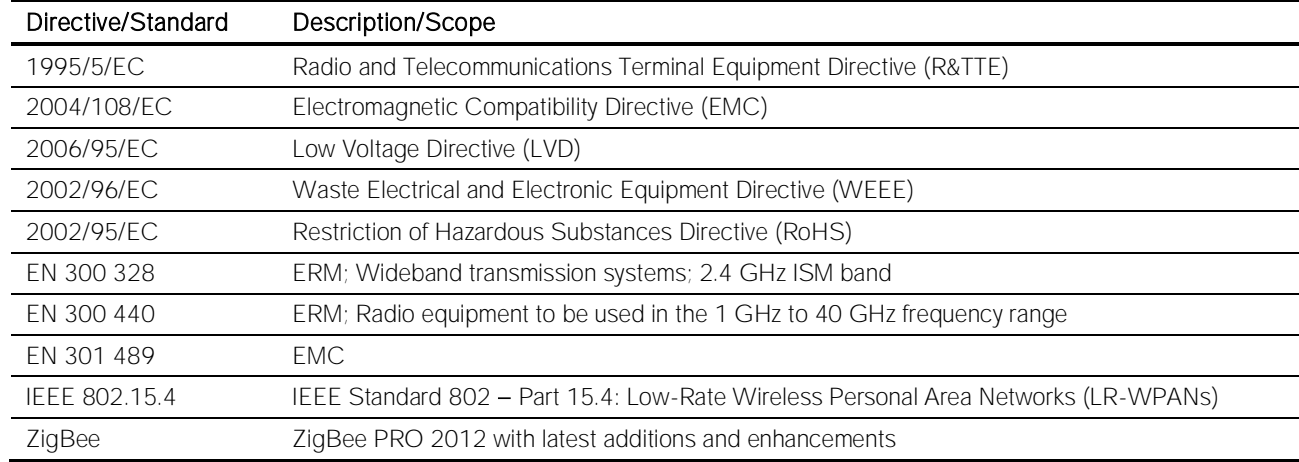

Place of issue

Full name of Authorized Signatory **Title of Authorized Signatory** Full name of Authorized Signatory

Aasch Housbackt

Signature Seal

Düsseldorf, Germany November 14, 2014

Date of issue

Dr.-Ing. Arasch Honarbacht Managing Director, Head of Research & Development

ம்லு

**ENGINEERING UND CONSULTATION CONSULTATION CONSULTATION CONSULTATION CONSULTATION KOVa** AM WEHRHAHN 45 AM WEHRHAHN 49 www.npieter.ge

## <span id="page-34-0"></span>12. Revision History

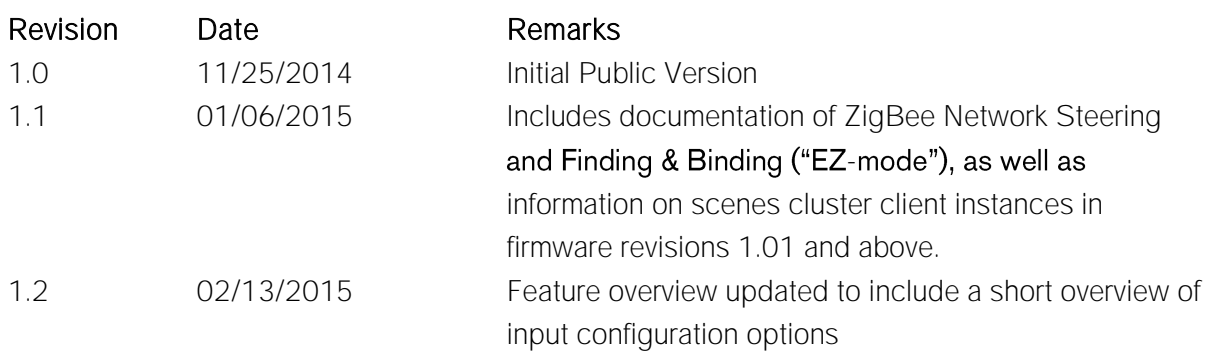

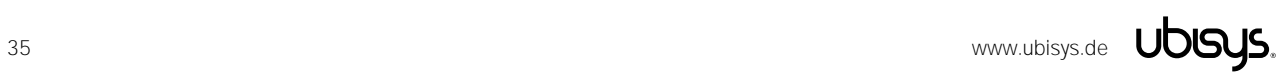

#### <span id="page-35-0"></span>13. Contact

UBISYS TECHNOLOGIES GMBH AM WEHRHAHN 45 40211 DÜSSELDORF GERMANY

T: +49 (211) 54 21 55 - 00 F: +49 (211) 54 21 55 - 99

[www.ubisys.de](http://www.ubisys.de/) [info@ubisys.de](mailto:info@ubisys.de)

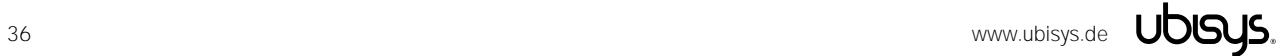